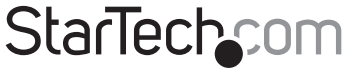

Hard-to-find made easy®

### DVI to VGA Video Converter

### DVI2VGA

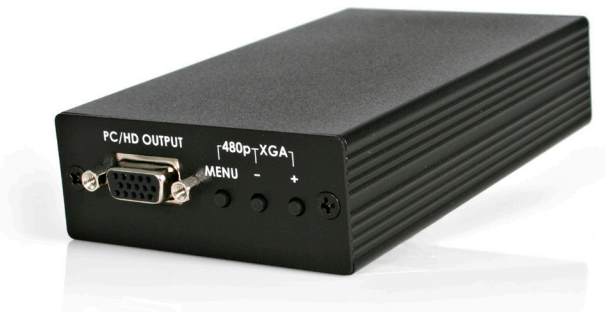

\*actual product may vary from photos

DE: Bedienungsanleitung - de.startech.com FR: Guide de l'utilisateur - fr.startech.com ES: Guía del usuario - es.startech.com IT: Guida per l'uso - it.startech.com NL: Gebruiksaanwijzing - nl.startech.com PT: Guia do usuário - pt.startech.com

For the most up-to-date information, please visit: www.startech.com

Manual Revision: 01/25/2012

#### FCC Compliance Statement

This equipment has been tested and found to comply with the limits for a Class B digital device, pursuant to part 15 of the FCC Rules. These limits are designed to provide reasonable protection against harmful interference in a residential installation. This equipment generates, uses and can radiate radio frequency energy and, if not installed and used in accordance with the instructions, may cause harmful interference to radio communications. However, there is no guarantee that interference will not occur in a particular installation. If this equipment does cause harmful interference to radio or television reception, which can be determined by turning the equipment off and on, the user is encouraged to try to correct the interference by one or more of the following measures:

Reorient or relocate the receiving antenna.

Increase the separation between the equipment and receiver.

Connect the equipment into an outlet on a circuit different from that to which the receiver is connected.

Consult the dealer or an experienced radio/TV technician for help.

#### Use of Trademarks, Registered Trademarks, and other Protected Names and Symbols

This manual may make reference to trademarks, registered trademarks, and other protected names and/or symbols of third-party companies not related in any way to StarTech.com. Where they occur these references are for illustrative purposes only and do not represent an endorsement of a product or service by StarTech.com, or an endorsement of the product(s) to which this manual applies by the third-party company in question. Regardless of any direct acknowledgement elsewhere in the body of this document, StarTech.com hereby acknowledges that all trademarks, registered trademarks, service marks, and other protected names and/or symbols contained in this manual and related documents are the property of their respective holders.

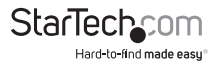

# **Table of Contents**

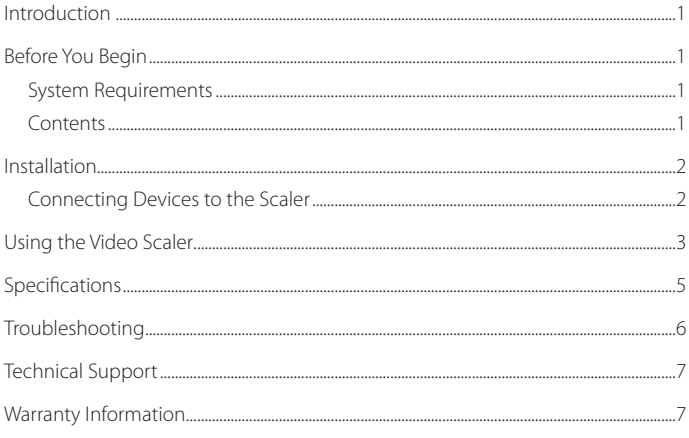

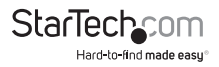

# Introduction

Thank you for purchasing a StarTech.com video scaler. This product allows you to convert between DVI and VGA video formats and resolutions. The input resolution is automatically detected while the output resolution and refresh rate can be selected through an on-screen menu with the buttons located on the front of the panel.

### **Features**

- • Converts DVI-D video input to Analog RGBHV or YPbPr output. A DVI source can be displayed onto a VGA or HDTV display using a VGA connector or component RCA connectors
- • 48MB frame memory for frame rate conversion
- • On-screen display allowing adjustments to brightness, contrast, color and Horizontal/Vertical positioning

### **Before You Begin**

System Requirements

- • A DVI video source
- • A display capable of using a RGBHV or YPbPr signal (15-pin connector)
- • Cables necessary to make connections between input, scaler and VGA/HD display

### **Contents**

- 1 x Video Converter box
- • 1 x DVI Cable
- • 1 x 5V DC 2Amp Power Adapter
- • 1 x User Manual

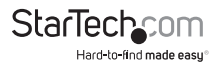

# Installation

These instructions assume that the display has at least one available input that uses either VGA Video or YPbPr, and that all the devices have their cables attached. You may need to disconnect an existing device from the display to make an input available and reconnect that device using the video scaler.

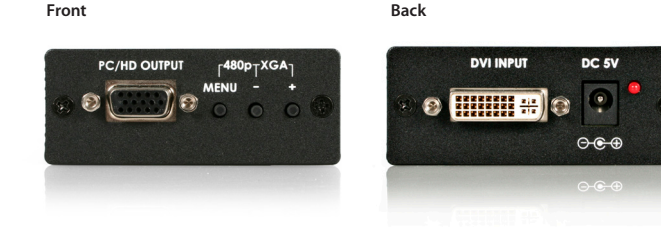

### **Connecting Devices to the Scaler**

- 1. Place the scaler near the display and the devices you wish to use with the scaler.
- 2. Using the PC/HD Output port on the front of the scaler, onnect the input device (i.e. a DVD player, satellite receiver) to the connector labeled DVI Input on the back of the video scaler.
- 3. Connect the scaler to the display device. If you require a VGA resolution output, use a 15-pin D-Sub VGA cable to connect the VGA input on the display to the PC/HD output on the scaler. If you require an HDTV resolution output, use a 15-pin D-sub to YPbPr/ RCA adaptor cable to connect the PC/HDTV output to the YPbPr input of an HDTV device.
- 4. Connect the power adapter (provided) to the port marked DC 5V on the back of the video scaler. Connect the opposite end to a wall outlet or other suitable power source. The light on the back of the scaler will illuminate, once the unit is powered.

The DVI to VGA scaler is now ready to use.

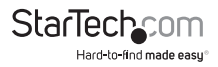

# Using the Video Scaler

Once you have connected the desired input and output devices to the video scaler, you can proceed to test the connection to the television or other display. Turn on the display, and select the input to which you connected the video switch. Consult the documentation for your display if you are unsure on how to select A/V inputs. Usually, there will be a button on the display's remote or front panel labeled INPUT or A/V. If the display has multiple inputs, you will need to ensure the input you have selected corresponds to the connectors on the television you used for the scaler. Power on the devices you connected to the video scaler. Pressing the MENU button will bring up the on-screen display controls on the screen as follows:

Using the + or - buttons, move the cursor to your desired selection, then press Menu to confirm your selection and enter the corresponding sub-menu.

#### **Input set up**

When selected, a sub-menu for choosing either YPbPr or RGB as your input signal will appear. Using the + or - buttons on the front of the scaler, select the signal format that matches the format of your input. Pressing Menu will save your selection and exit this sub-menu.

#### **Output set up**

When selected, a sub-menu will appear giving you options as to the desired refresh rate and resolution. Use the + or - buttons to choose the correct resolution/refresh rate. Pressing Menu will save your selection and return you to the main menu.

#### **Picture Adjust**

This sub-menu allows you to adjust the contrast, brightness and color of the displayed image. Using the + and - buttons, select the attribute you wish to change, and use the Menu button to confirm your selection. Use the + or - buttons to increase or decrease the amount of the element you are modifying, followed by the Menu button to save. Repeat this procedure for each element as desired. Once you have made the necessary adjustments, use the + or - button to navigate to the Exit, which will take you back to the main menu. NOTE: using the Reset feature will return all adjustments back to the factory reset values.

#### **HV Adjust**

When chosen, a sub-menu will appear, allowing you to adjust the best horizontal and vertical position of the picture, using the + or - buttons.

#### **OSD Adjust**

Allows you to adjust the horizontal and vertical position of the on-screen menu.

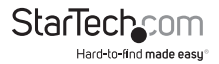

#### **System Information**

Displays the current software version as well as the input and output resolutions and the corresponding refresh rates.

#### **Auto Adjust**

When chosen, the scaler will automatically adjust all parameters to the factory preset values.

#### **Exit**

When selected, exits the on-screen display

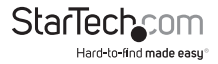

# Specifications

### **Input Resolutions:**

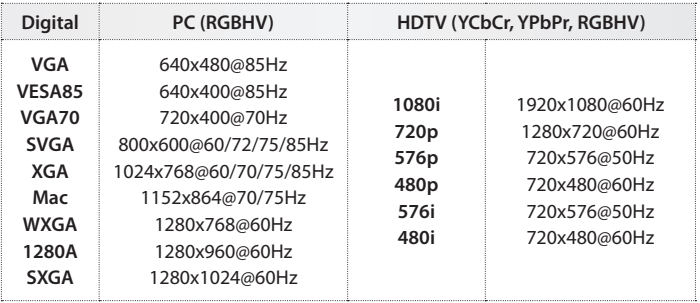

### **Output Resolutions:**

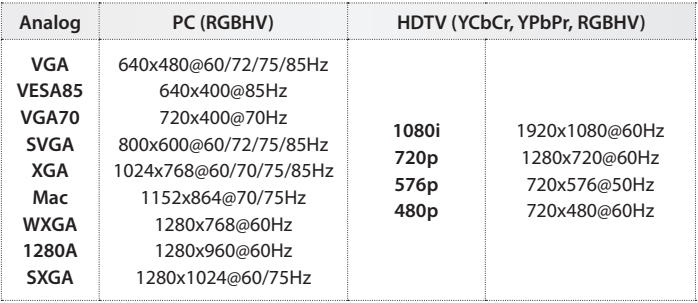

**Input Format:** Digital RGBHV, YPbPr or YCbCr **Input Signal:** Digital RGB data bitstream **Input Connector:** 24-pin DVI-D connector **Output Format:** Analog RGBHV, YPbPr **Output Signal:** RGB: 0.7Vp-p, 75 ohm H/V: 3 to 5 Vp-p TTL **Output Connector:** HD 15-pin female **Power:** 5V 2A center-positive

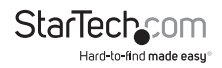

# Troubleshooting

If you're having difficulty using the video scaler, try the following solutions based on the nature of the problem.

*No image is being shown on the display.*

- 1. Ensure the video scaler is plugged in and receiving power. One LED indicator on the front panel will be lit when the switch is receiving power.
- 2. Try selecting another input on the display and verify which input the scaler is connected to. Most displays will have their A/V inputs marked with a number, so ensure the input selected on the screen matches the physical connection between the scaler and the display.
- 3. Verify cable connections between the input device, video scaler and display are snug.

#### *Video quality is poor.*

- 1. Verify cable connections between the input device, video scaler and display are snug.
- 2. Using lengthy cables may cause signal degradation. Try to locate the scaler as close to the input device and display, as possible.
- 3. Enter the Picture Adjust sub-menu, ensure that Contrast, Brightness and Color are set appropriately.

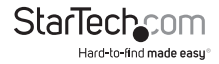

# Technical Support

StarTech.com's lifetime technical support is an integral part of our commitment to provide industry-leading solutions. If you ever need help with your product, visit www.startech. com/support and access our comprehensive selection of online tools, documentation, and downloads.

## Warranty Information

This product is backed by a two year warranty.

In addition, StarTech.com warrants its products against defects in materials and workmanship for the periods noted, following the initial date of purchase. During this period, the products may be returned for repair, or replacement with equivalent products at our discretion. The warranty covers parts and labor costs only. StarTech.com does not warrant its products from defects or damages arising from misuse, abuse, alteration, or normal wear and tear.

#### Limitation of Liability

In no event shall the liability of StarTech.com Ltd. and StarTech.com USA LLP (or their officers, directors, employees or agents) for any damages (whether direct or indirect, special, punitive, incidental, consequential, or otherwise), loss of profits, loss of business, or any pecuniary loss, arising out of or related to the use of the product exceed the actual price paid for the product. Some states do not allow the exclusion or limitation of incidental or consequential damages. If such laws apply, the limitations or exclusions contained in this statement may not apply to you.

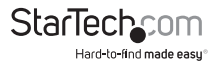

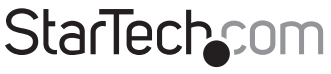

Hard-to-find made easu®

Hard-to-find made easy. At StarTech.com, that isn't a slogan. It's a promise.

StarTech.com is your one-stop source for every connectivity part you need. From the latest technology to legacy products — and all the parts that bridge the old and new — we can help you find the parts that connect your solutions.

We make it easy to locate the parts, and we quickly deliver them wherever they need to go. Just talk to one of our tech advisors or visit our website. You'll be connected to the products you need in no time.

Visit **www.startech.com** for complete information on all StarTech.com products and to access exclusive resources and time-saving tools.

*StarTech.com is an ISO 9001 Registered manufacturer of connectivity and technology parts. StarTech.com was founded in 1985 and has operations in the United States, Canada, the United Kingdom and Taiwan servicing a worldwide market.*